## How to check fonts in your PDF file

To make a PDF file that does not include 16-bit font, you have to know if your PDF file includes 16-bit code. To find what font is included in your PDF file, please look at the following instructions.

(1) Open a PDF file with your Acrobat reader program.

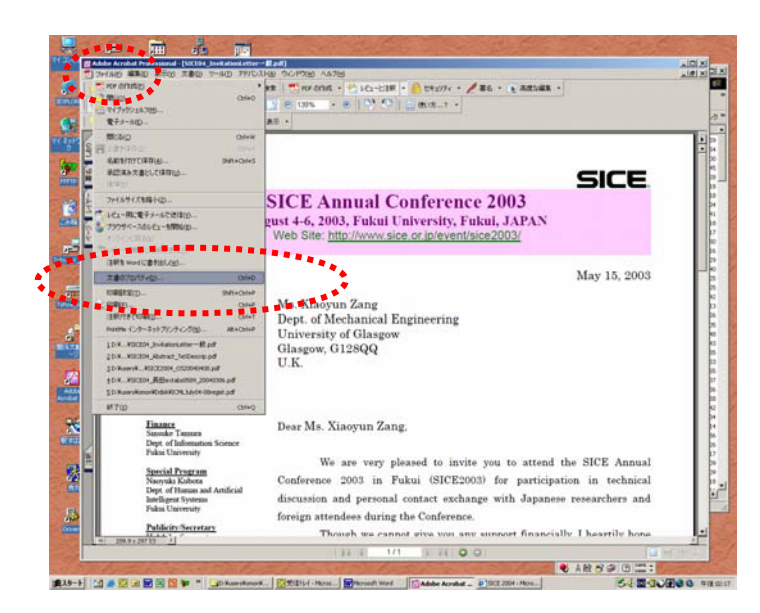

## $286 - 188048$  $m \times 1$ SICE **SICE Annual Conference 2003** M. Vi Dept. of  $\begin{array}{c} \text{Glas} \\ \text{U.K.} \end{array}$ 3 Dear Ms ę  $187$ discussion s during the Con AR590001

(2) Pull down the "File Menu" and find a "Property" tab.

(3) When you pick the property tab, you will see a property window of the PDF file. Then, find a Font tab and pick it. Then you can see a list of fonts that are used in the PDF file.

- (4) It often happens that we can't find any 16-bit character code in the main text of the paper. In the case, you should check your figures. Figures often include 16-bit code and you might have un-intentionally included the font in the PDF file. It is said that some drawing software automatically includes 16-bit font code in the figure unless you specify the default font to 8-bit font.
- (5) Please look at http://www.sice.or.jp/~sice2005/final\_pdf/ieeeins.pdf